# Update the TV software

Philips is continually improving its products.To ensure yourTV is up-to-date with the latest features and fixes, we strongly recommend you update theTV with the latest software. Get software updates from your dealer or www.philips. com/support.

### What you need

Before updating the TV software, ensure you have the following:

- An empty USB flash drive with 256MB of free space. The USB flash drive must be FAT or DOS-formatted, and have its write protection disabled. Do not use a USB hard drive for the software update.
- A PC with Internet access.
- An archive utility that supports the ZIP file format (for example, WinZip® for Microsoft® Windows® or Stufflt® for Macintosh®).

### Step 1: Check the current TV software version

Before updating the TV software, check the current software version of your TV. If the software version of your TV is the same as the latest update file found on www.philips.com/ support, it is not necessary to update the TV software.

- **1** Press  $\hat{\mathbf{\tau}}$  on the TV remote control.<br>**2** Select [Setup] > [Software settings]
- Select [Setup] > [Software settings] > [Current software info], then press OK. The version of the current software is displayed.

## Step 2: Download the latest software

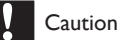

#### • Do not install a lower version of software than the current version installed on your product. Philips cannot be held liable or be made responsible for problems caused by a software downgrade.

- **1** Insert the USB flash drive into a USB port on your PC.
- 2 From your PC, navigate to www.philips. com/support.
- $3$  Find your product and locate the software and drivers available for your TV set.

 $\rightarrow$  The software is available as a zip file.

- $4$  If the software version is higher than the version on your TV, click the software update link.
- 5 Accept the license agreement and save the ZIP file to the USB flash drive.
- $6$  Using the archive utility, extract 'autorun. upg' to the root directory of the USB flash drive.
- Disconnect the USB flash drive from the PC.

### Step 3: Update the TV software

### **Warning**

- Do not switch off the TV or remove the USB flash drive during the software update.
- If a power failure occurs during the update, do not remove the USB flash drive from the TV. The TV will continue the update as soon as power is restored.
- If an error occurs during the update, retry the procedure. If the error reoccurs, contact Philips Consumer Care.
- **1** Switch on the TV and connect the USB flash drive containing the software update to the USB connector on the TV.

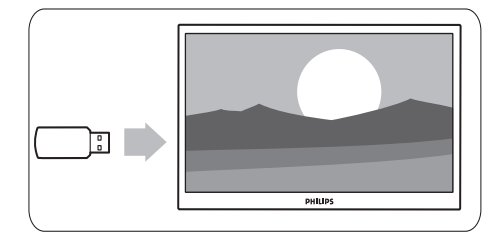

 $2$  The TV switches off and the screen stays black for 10 seconds.

```
Note
```
- Do not use the remote control.
- Do not remove the USB flash drive from the TV.
- Do not use the power switch on the TV.

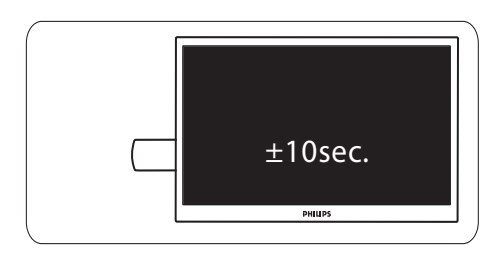

- **3** The software update starts automatically. Please wait for the update to finish.
	- » This is indicated on the screen by a notification message.

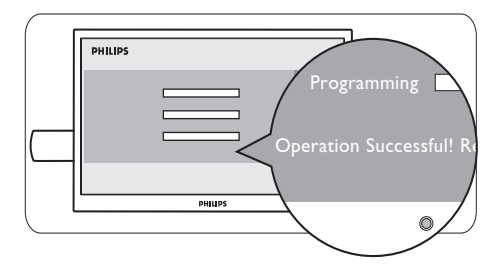

Disconnect the USB flash drive from the TV.

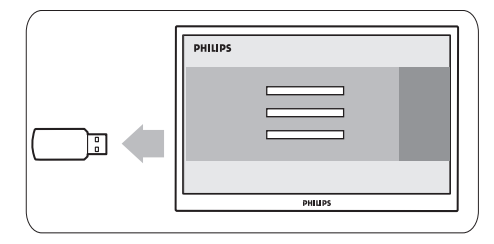

 $5$  Press  $\phi$  on the remote control.

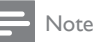

• Do not press  $\Phi$  twice or use the power switch on the TV.

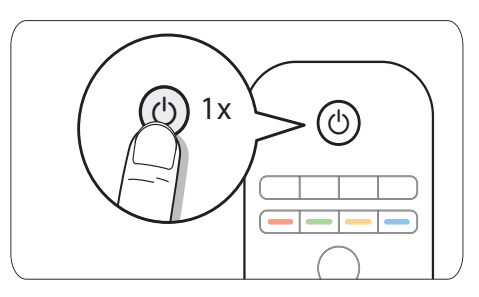

 $\bf{6}$  The TV switches off and and the screen stays black for 10 seconds. Please wait.

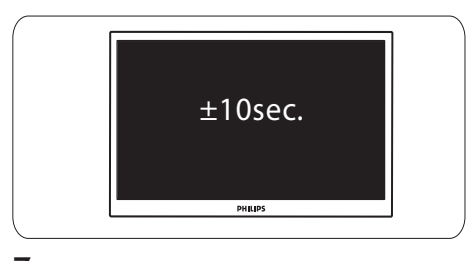

 $7$  The TV switches back on again. The TV software is now up-to-date.

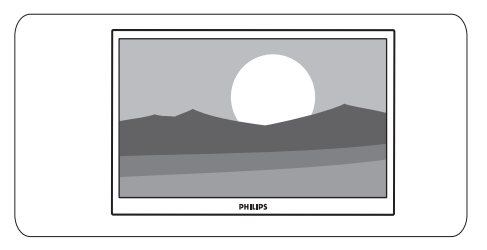

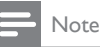

• To prevent accidental updates to the TV software, delete the 'autorun.upg' file from the USB flash drive.

#### **Software history**

#### **Main modifications**

#### *Each release contains:*

- All solutions identified in earlier versions.
- **•** Improved connectivity to improve compatibility with other external devices.
- As Philips pursuits to continuously improve their products, it is possible that the channels/preset list is affected after upgrading to a newer software version. Therefore we recommend to re-install the channels/presets after completing the software upgrade procedure.

#### Q582E\_0.64.79.0

Add the option in the TV menu to switch off the automatic channel updates feature during standby.

#### Q582E\_0.64.78.1

- TV keeps rebooting itself when watching TV channel. (Only applicable to country, UK)
- Audio loss when changing channel on external set-top box through HDMI connection.

#### Q582E\_0.64.76.0

- To include the 8-Day Electronic Program Guide (EPG) for country, Spain.
- Audio drop-out and/or noise heard when connected to certain Home Theater System through SPDIF connection.
- "MPEG artefact Reduction" mode is reset to OFF mode in AV mode.
- Not able to tune to analogue channel(s) with frequency above 800MHz.

#### Q582E\_0.64.75.0

- Cannot view pay channels/services with maturity rating from service provider LA7.
- Missing digital channels after channel installation and/or loosing signal after the TV changes the channel. (Only applicable to country, Spain).

#### Q582E\_0.64.72.0

 TV does not respond to the remote control or the local control buttons after the TV wake-up from standby in the next day. (Applicable for countries with only analogue transmission.)

#### Q582E\_0.64.71.0

- No audio from the TV when the Humax Set-Top-Box is connected through the HDMI connection.
- Half teletext page was displayed occasionally.
- Previously stored digital channels were deleted after TV performs installation update.

#### Q582E\_0.64.70.1

• Analogue channels are noisy when the TV changes the channel from Digital to Analogue.

#### Q582E\_0.64.69.1

• Increase the audio bass preset level.

#### Q582E\_0.64.69.0

- In Norway, when the TV performs channel installation in antenna mode, the Swedish channels are arranged before the Norway channels, which are shown in the channel list.
- The TV cannot change the maturity rating for channels/services from "YouSee" Denmark.

#### Q582E 0.64.67.3

- OPTION key to enlarge teletext page has been replaced with the picture format key.
- DVB-C introduction for Sweden and Denmark.
- No scheduled TV programmes displayed on the EPG (Electronic Program Guide).
- Only one channel is stored when performing manual channel installation in cable.
- The audio does not change when the audio language is changed from English to French for a digital channel.

#### Q582E\_0.64.60.5

- "No Program Available" displayed on the screen when viewing pay channels/services.
- Garbage characters seen on the EPG (Electronic Program Guide) screen.
- TV restarts while navigating through the song list in the content browser.
- TV restarts when switching between pay channels/services.

#### Q582E\_0.64.50.5

● Solved channels not viewable from Canal+ decoder in France for customers who are previously on software version 64.40.0.

Q582E\_0.64.40.0

• DVB-C introduction for Finland only.

#### Q582E\_0.64.30.5

- To resolve DVBT channels on Bitche cable in France not being able to be stored.
- To resolve Russian OSD overlapping for the text "HDMI side" in the source menu string when language is selected as Russian.
- To support filenames in Russian characters in the USB Content Browser screens.
- To resolve missing channels in Brandenburg, Germany.
- To resolve Light Guide LED blinking when TV wakes up from standby with Ambilight feature turned on.
- To resolve video loss but audio is heard when toggling smart settings repeatedly.
- To resolve Sleep Timer not working after initial installation.
- To resolve issue of TV restarting when user presses remote control DOWN key repeatedly in "Reset Smart setting" menu.
- To resolve One-touch play feature not working between other HDMI CEC compliant devices.

### Q582E\_0.64.30.1

- To resolve the TV remote receiver (LED) blinking when the remote control buttons are pressed when the TV is turned off.
- To resolve brightness fluctuation when the menu is displayed on the screen.

### Q582E\_0.64.28.0

**•** Resolved Light Strip's light intensity operation.